# 키패드를 사용하여 Cisco Video Phone 8875를 공장 초기화

### 목표

이 문서의 목적은 키패드를 사용하여 Cisco 비디오 폰 8875를 공장 초기화 하는 방법을 보여 주는 것입니다.

적용 가능한 장치

• Cisco Video Phone 8875

#### 소개

Cisco Video Phone 8875는 고화질 카메라와 터치 스크린이 장착된 비디오 폰으로, 사무 실 및 재택 사무실에서 영상통화와 회의를 할 수 있도록 설계되었습니다.

Cisco Video Phone 8875와 Webex의 통합을 통해 사용자는 버튼 하나로 Webex 회의에 참여할 수 있습니다. 미팅 ID와 암호를 입력할 필요가 없으며, 시간을 절약하고 미팅에 즉시 참가할 수 있습니다.

공장 재설정은 전화기의 모든 설정을 지웁니다. 공장 초기화 후 현재 등록 및 모든 컨피 그레이션이 손실됩니다. 새 전화기를 사용하려면 먼저 새 전화기와 마찬가지로 전화기 를 등록하고 설정해야 합니다.

전화기에 심각한 기술적 문제가 발생하거나 기존 컨피그레이션을 지우려면 공장 재설정 을 사용하면 도움이 됩니다.

키패드를 사용하여 Cisco Video Phone 8875의 공장 재설정을 수행하는 단계를 자세히 살펴보겠습니다.

## 키패드로 전화기 초기화

#### 1단계

전화기의 플러그를 뽑습니다.

- PoE(Power over Ethernet)를 사용하는 경우 이더넷 케이블을 뽑습니다.
- ∙ 전원 큐브를 사용하는 경우 전원 큐브의 플러그를 뽑습니다.

5초 동안 기다립니다.

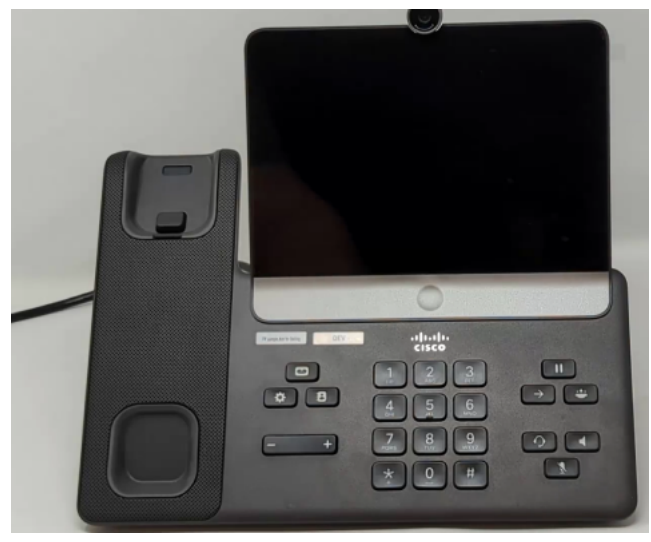

#### 2단계

#키를 누르고 전화기를 다시 연결합니다.

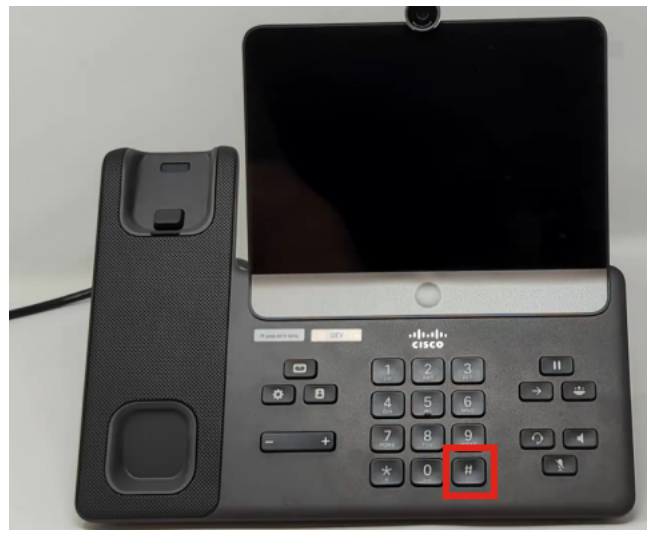

#### 3단계

헤드셋 단추, 스피커 단추 및 음소거 단추가 켜집니다.

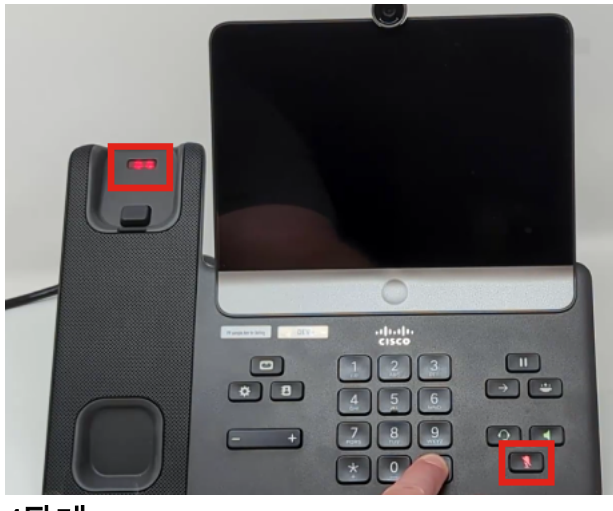

#### 4단계

음소거 버튼이 꺼지면 # 버튼을 해제하고 123456789\*0#을 차례로 누릅니다. 이 버튼을 누르면 음소거 LED가 다시 켜지고 전화기가 공장 초기화 프로세스를 거칩니다.

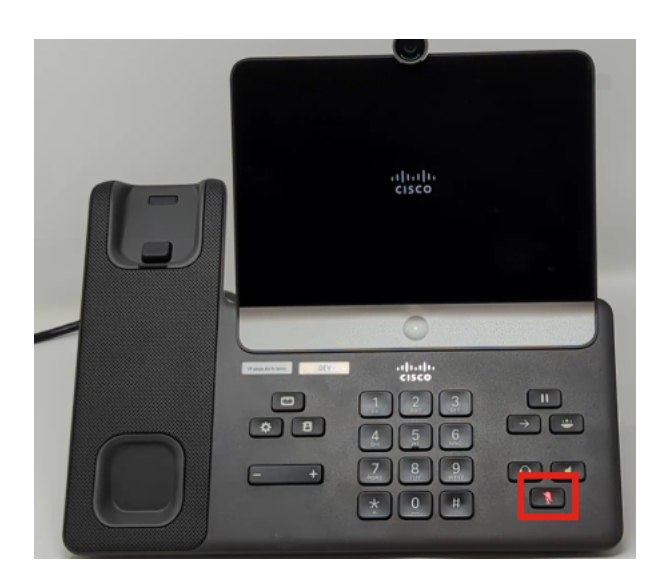

단추를 순서대로 누르면 전화기의 전원이 정상적으로 켜집니다. 또한, 버튼을 누르는 시간은 성공적인 공장 재설정을 위해 중요합니다.

#### 5단계

공장 재설정이 완료되면 전화기는 즉시 출고 가능 워크플로를 거칩니다.

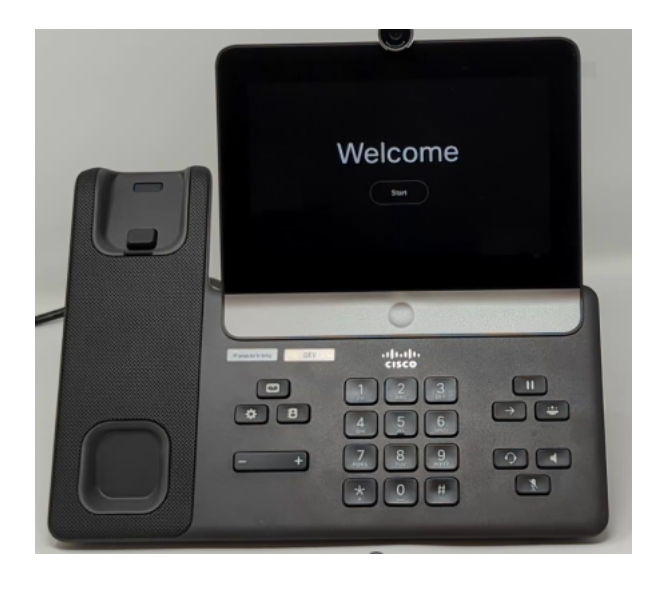

## 결론

그것은 그만큼 간단합니다! 이제 키패드를 사용하여 Cisco 비디오 폰 8875를 공장 초기 화 하는 방법을 알 수 있습니다.

이 번역에 관하여

Cisco는 전 세계 사용자에게 다양한 언어로 지원 콘텐츠를 제공하기 위해 기계 번역 기술과 수작업 번역을 병행하여 이 문서를 번역했습니다. 아무리 품질이 높은 기계 번역이라도 전문 번역가의 번 역 결과물만큼 정확하지는 않습니다. Cisco Systems, Inc.는 이 같은 번역에 대해 어떠한 책임도 지지 않으며 항상 원본 영문 문서(링크 제공됨)를 참조할 것을 권장합니다.